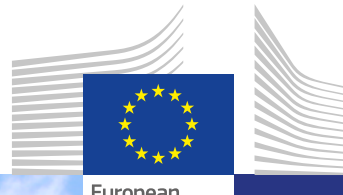

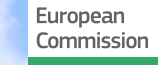

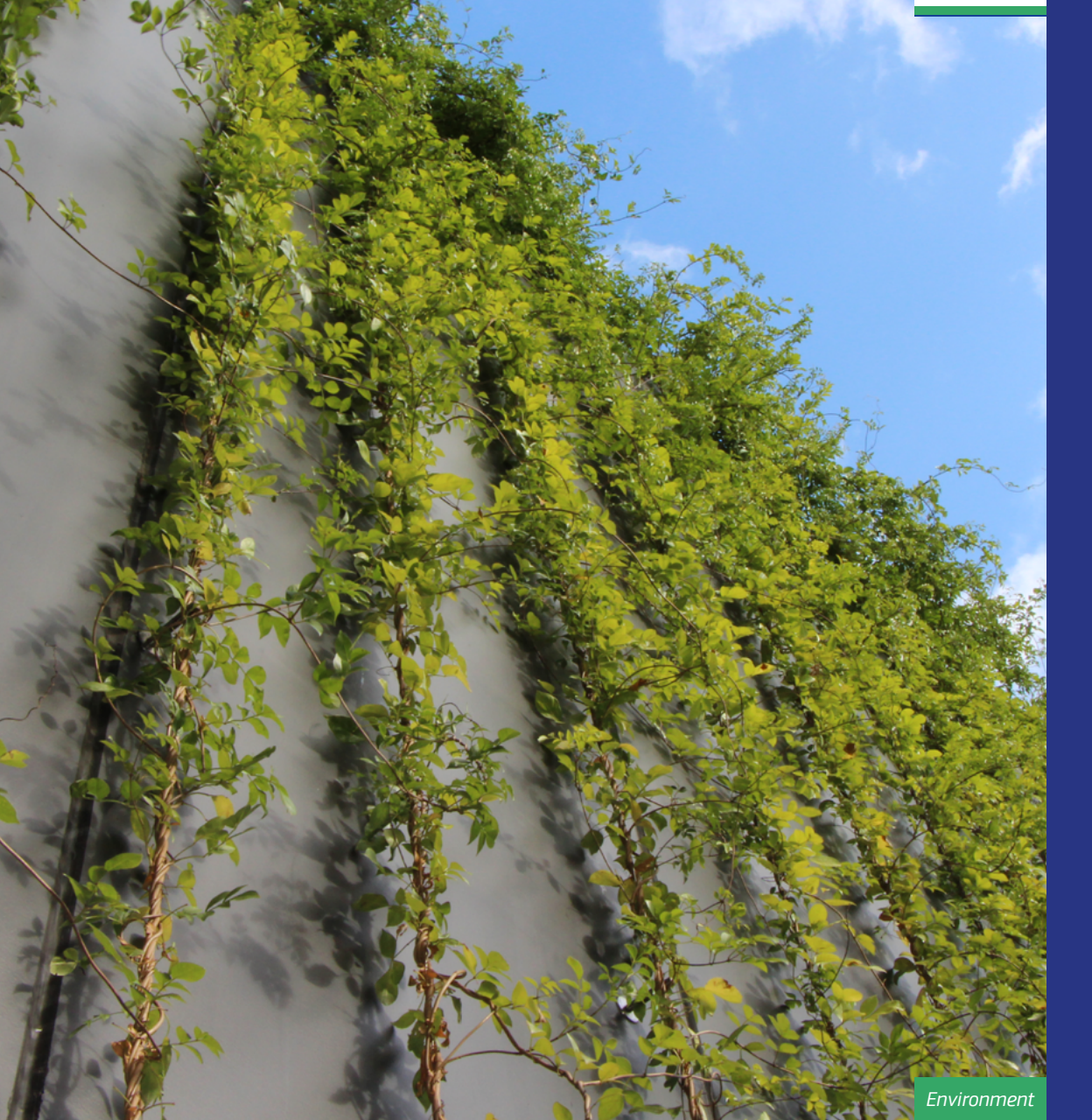

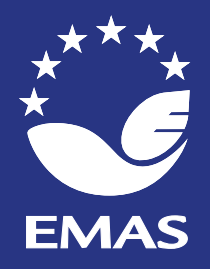

# **EMAS** Implementation Tools

Instructions

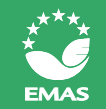

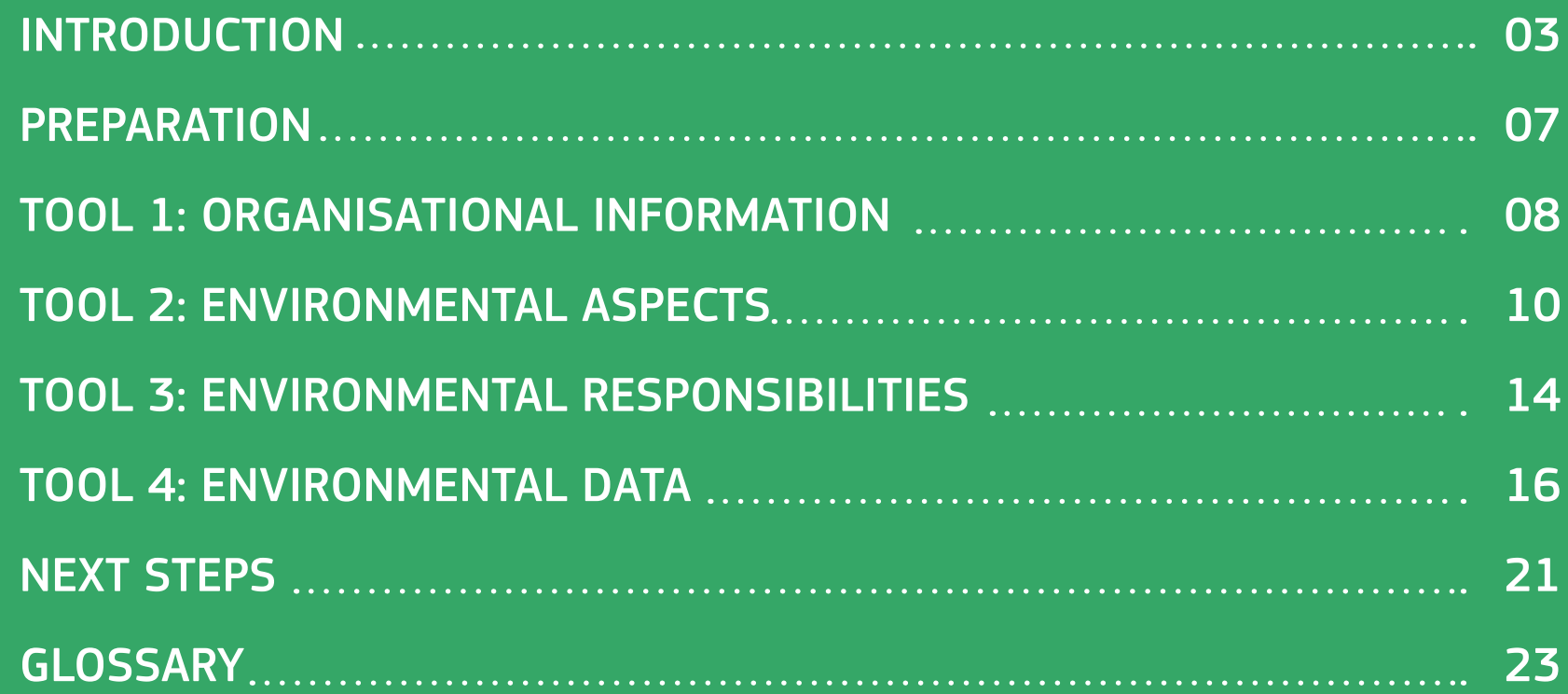

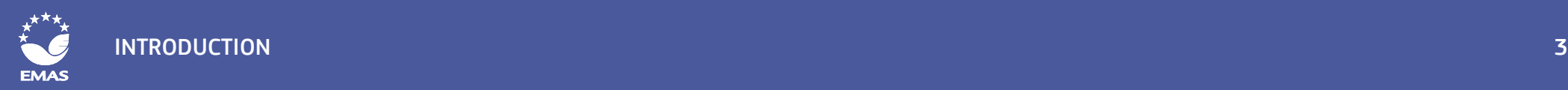

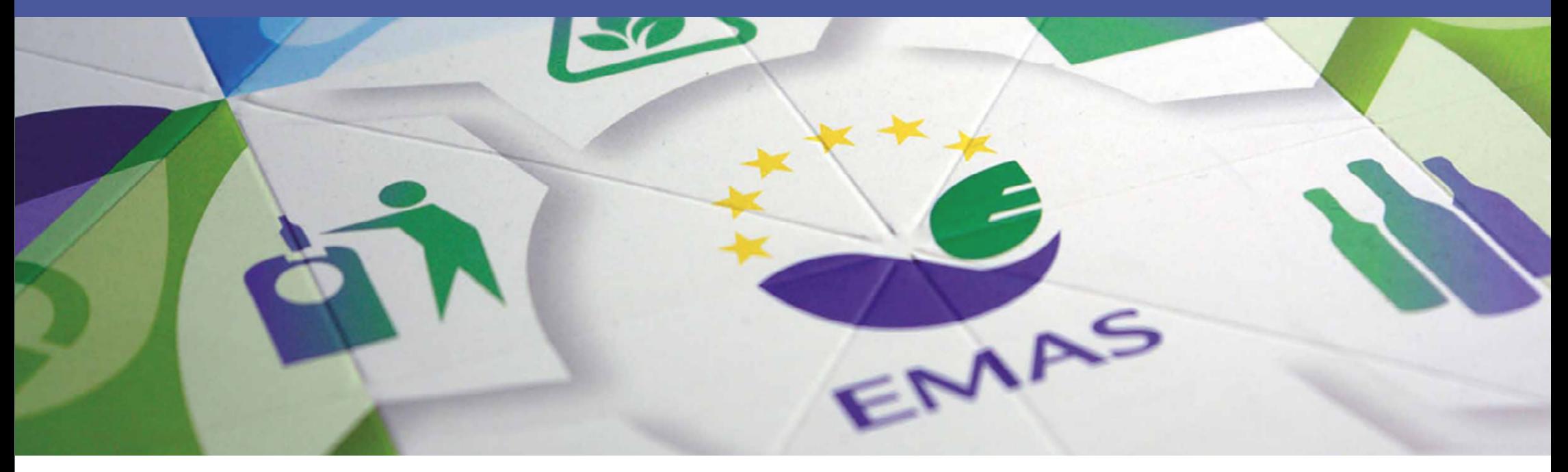

# INTRODUCTION

# WHAT ARE THE TOOLS?

The EMAS implementation tools are part of a pilot project to support all organisations, but especially small and medium-sized organisations (SMEs), in their implementation of EMAS. The tools will help you find out what environmental aspects your organisation has, decide which person in your organisation is responsible for which task related to the environmental management system (EMS), and also to collect and analyse your environmental data. There are all vital steps when setting up an EMS!

The following figure illustrates the steps to follow when implementing EMAS, and when the tools can be used to support the process.

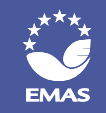

# WHERE DO THE TOOLS FIT IN THE PROCESS?

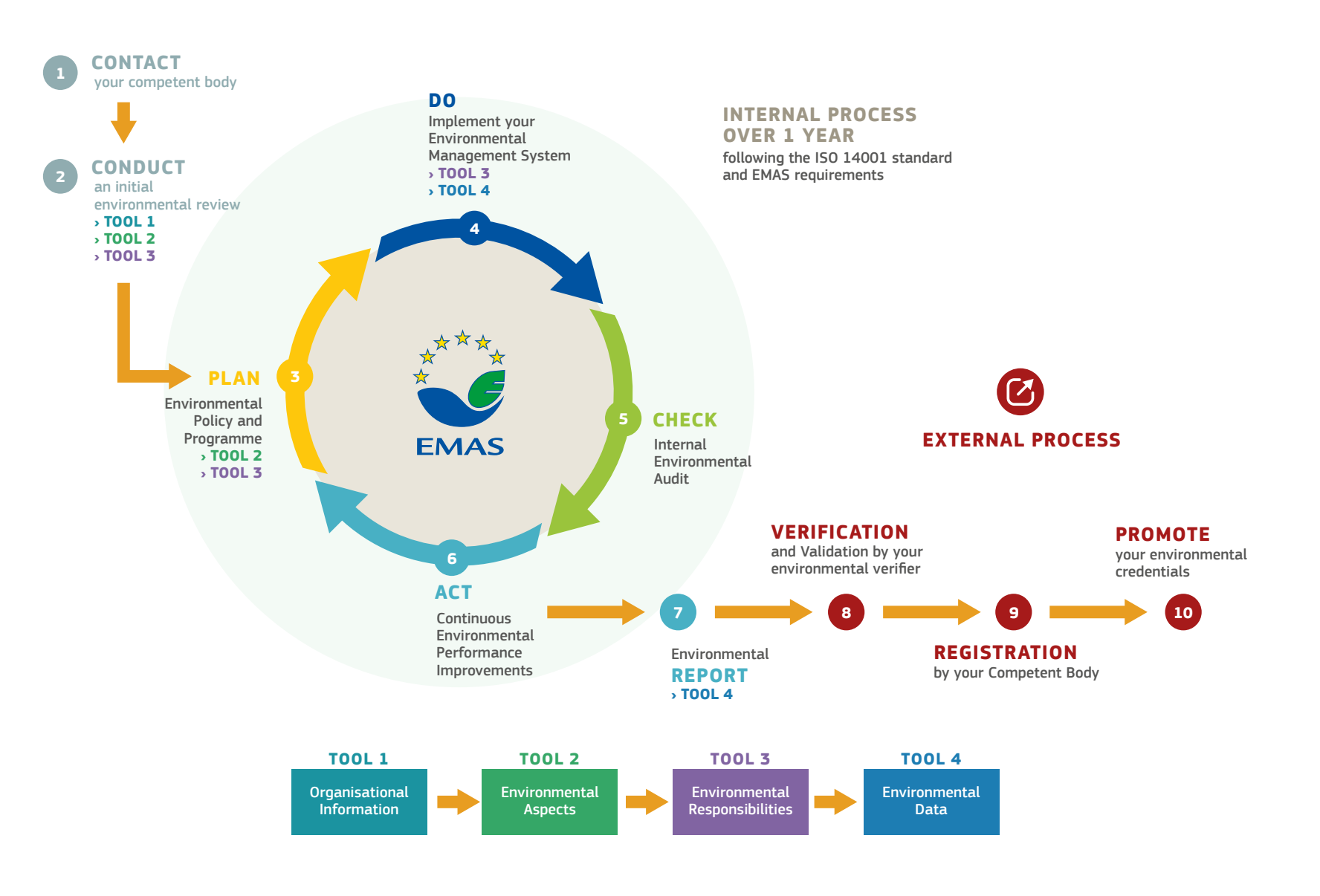

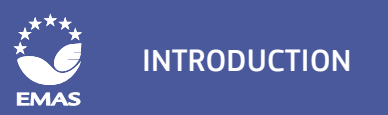

## WHAT FISE DO I NFFD TO KNOW BEFORE I START?

The tools will help you through the EMAS implementation steps that require the most information and data collection and will give your organisation a solid basis to introduce an EMS according to EMAS. They are part of the process of implementing EMAS and cover some of the most important stages. However, there are some additional steps not supported by a tool that you will have to take in order to complete your EMS. These additional steps are outlined for reference at the end of this instruction document.

We strongly recommend you read about EMAS and its requirements before working with the tools.It is important that you know what EMAS is, how EMAS works, and the main steps that are necessary for implementing EMAS. That way you will be able to see where the tools fit in the "big picture". One of the best ways to get this basic information is the official [EMAS website,](http://ec.europa.eu/environment/emas/index_en.htm) especially the sections "[How does it work](http://ec.europa.eu/environment/emas/join_emas/how_does_it_work_step0_en.htm)" and the [FAQs.](http://ec.europa.eu/environment/emas/join_emas/faqs_en.htm) You can also ask your [Competent](http://ec.europa.eu/environment/emas/emas_contacts/competent_bodies_en.htm)  [Body](http://ec.europa.eu/environment/emas/emas_contacts/competent_bodies_en.htm), the agency responsible for implementing EMAS in your country.

Below you will find more information on this and further sources of information that might be useful to you ("What if I need help?").

# HOW DO THE TOOLS WORK?

The toolbox consists of four files in Microsoft Excel. Each Excel file is one tool. Each tool is made up of several work sheets that are called modules. Page 4 provides an overview of the tools and where they are located within the EMAS cycle.

In this document you will find a step-by-step instruction of what you need to do in each of the modules. We therefore recommend that you always have these instructions available when working with the tools. Additional helpful comments are placed directly inside the tools.

The cells inside the tools have different colours that show you where you need to put in information:

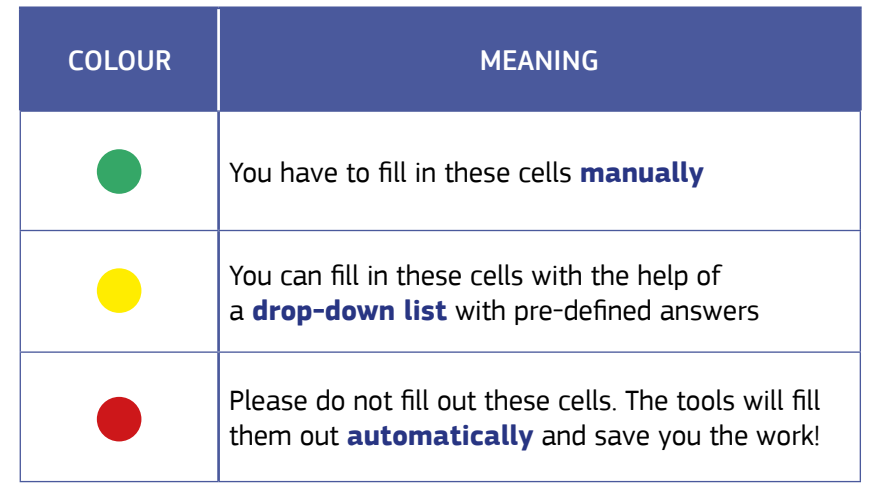

The modules in the tools include some examples to give you an idea of what type of information you should put there. The examples are derived from the imaginary car dealer and service center "Super Cars" and are filled out in red font. You may replace the examples (currently in red) with your organisation's own information.

Note: the tools have been automated to save you work when filling in the information. Some of the data you enter in one tool will appear in other tools. The tools also perform some automatic calculations based on the data you enter. When opening the tools, Excel may ask you if you want to update the links between the files:

This workhook contains links to other data sources.

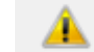

. If you update the links, Excel will attempt to retrieve the latest data. . If you don't update the links, Excel will use the previous information.

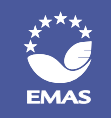

Click on "update" so that the tools directly use and calculate data according to the new information you enter in the tools. A message may appear saying that all links cannot be updated. In that case, click on "continue". You can now use the tools and the automatic functions should work normally. If you notice any inconsistency in the data automatically calculated, please contact the [EMAS Helpdesk](http://ec.europa.eu/environment/emas/emas_contacts/emas_helpdesk_en.htm).

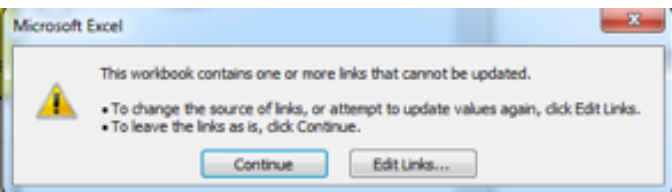

# WHAT DO TERMS LIKE "ENVIRONMENTAL ASPECTS" MEAN?

At the end of this document you will find a glossary with a definition of terms that you will come across when using the tools. More definitions of EMASrelated terms can be found in the [EMAS Regulation](http://eur-lex.europa.eu/legal-content/EN/TXT/?uri=CELEX:32009R1221).

## DO I HAVE TO FILL OUT ALL THE INFORMATION IN THE TOOLS?

The tools are designed so that you can customise them to fit the needs of your organisation. You do not need to fill out every box if it is not relevant for your organisation. We expect that you will change the text regarding your organisation's features, and that you may not have to fill in all information in every box.

Some aspects may not apply to your organisation due to its business model or size. For example, you may also have the same employee doing multiple tasks because your organisation is very small and the tasks are too, and that's ok! Small organisations in particular will likely leave several parts blank. You should always

fill out the basic organisational and operational information, but aside from that, the tools will work with whatever data you provide.

However, please keep in mind that the more detail you put in the tools, the easier it will be for you later on during the introduction of the EMS and the internal and external EMAS audit. The tools are designed to help you identify everything you need to think about for the audit.

# WHAT IF I NFFD HFI P?

If you encounter problems, have questions or need further information while working with the implementation tools, there are different ways to get support. We recommend that you first consult the official EMAS guidance documents to see whether they can answer your question:

- The latest version of the [EMAS Regulation](http://eur-lex.europa.eu/legal-content/EN/TXT/?uri=CELEX:32009R1221) (available in all languages);
- The official [EMAS User's Guide](http://eur-lex.europa.eu/legal-content/EN/TXT/?qid=1405520310854&uri=CELEX:32013D0131) (available in all languages);
- **O** The official [EMAS website,](http://ec.europa.eu/environment/emas/index_en.htm) especially the sections ["How does it work"](http://ec.europa.eu/environment/emas/join_emas/how_does_it_work_step0_en.htm) and the [FAQs](http://ec.europa.eu/environment/emas/join_emas/faqs_en.htm) (available only in English).

If you have not found an answer to your question there, you can also take the following steps:

- Contact your national [Competent Body.](http://ec.europa.eu/environment/emas/emas_contacts/competent_bodies_en.htm) Your national Competent Body is there to help and provide you with customised support on any questions you may have on EMAS and the EMAS registration procedure;
- In addition to the Competent Body, you may also want to contact your local or national Chambers of Commerce and industry and trade organisations to find more information or support on the environmental legal requirements of your organisation;
- Contact the [EMAS Helpdesk.](http://ec.europa.eu/environment/emas/emas_contacts/emas_helpdesk_en.htm) The EMAS Helpdesk is also available to answer general questions on EMAS that go beyond the information that is available on the EMAS website.

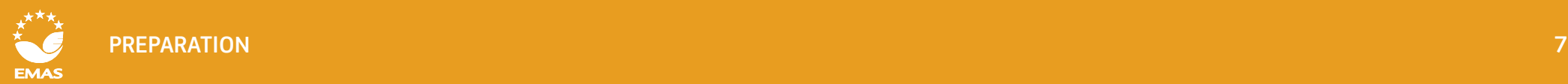

# PREPARATION

Before working with the tools, please perform the steps below. We mentioned some of it in the introduction above, and you may already know a lot of this information. Maybe you will only need to gather the information together or update it.

We recommend that you write this information down and keep it together in an "EMS file" with all other information and documents that you will create while working with the tools. You will include this information in the documentation of your EMS. You will use the documents again later during your internal audit, verification audit, and when writing your environmental statement!

# **1. Familiarize yourself with EMAS!**

Find out what EMAS is, which purpose it serves, and the main steps that are necessary for its implementation. The ["How does it work](http://ec.europa.eu/environment/emas/join_emas/how_does_it_work_step0_en.htm)" section of the EMAS website is a good introduction.

### **Determine your organisational context by answering the following questions: 2.**

### - What external and internal issues affect your organisation's products and services?

External issues are those that come from the legal, technological, competitive, market, cultural, social and economic factors (both national and international) affecting your company. For example, economic factors include the general economic situation, credit availability, or exchange rates; social factors might be the local employment situation or the number of public holidays; political factors could include political stability, public investments, local infrastructure, or international trade agreements; market factors could include your organisation's market share, supply chain relationships/stability, market trends, etc.

Internal issues are those that are related to the values, culture, knowledge and performance of your organisation itself. These could include factors like your organisation's overall performance; available resources; human aspects like organisational behaviour or competence of employees; process or production and service provision capabilities; monitoring of customer satisfaction, etc.

Not all of this information needs to be included for every company, but it's important for you to explore where your organisation fits in the bigger picture and which factors are most important for your everyday business.

- How does an EMS fit into your organisational context?
- $\bullet$  How will the EMS help the organisation regarding its purpose and strategic direction?
- How will the EMS help the organisation to achieve its intended results?

**3.** Identify your organisation's interested parties and determine their relevant needs and expectations regarding your environmental performance. Interested parties can be customers, investors, employees, neighbours, etc.

**4.** Identify any legal requirements relating to the environment that apply to your organisation. If you don't know where to start, ask your EMAS Competent Body or industry/trade association!

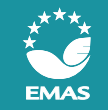

# TOOL 1: ORGANISATIONAL INFORMATION

As a first step, you should collect basic information about your organisation and your operation. This information will serve as a basis for many of the modules in the actual tools. Working thoroughly here will save you time later on!

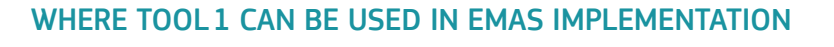

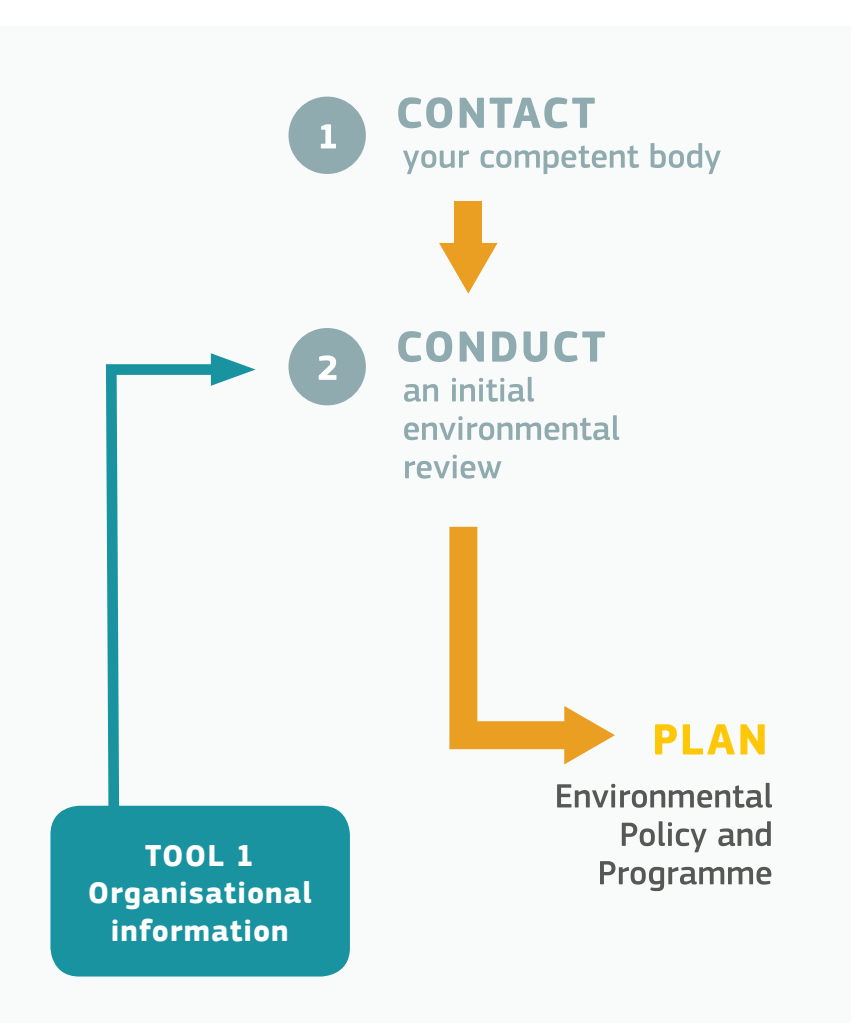

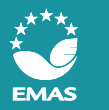

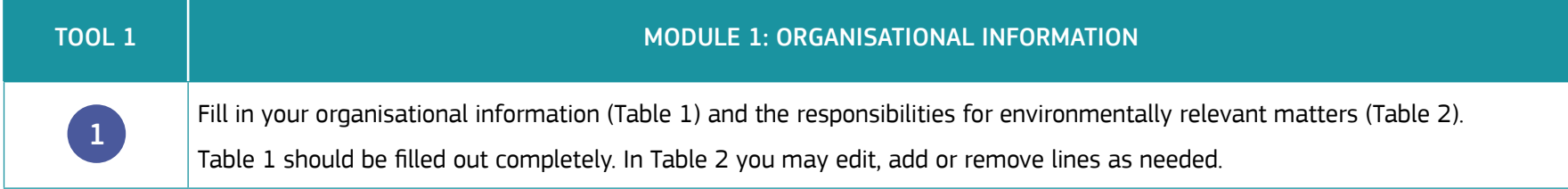

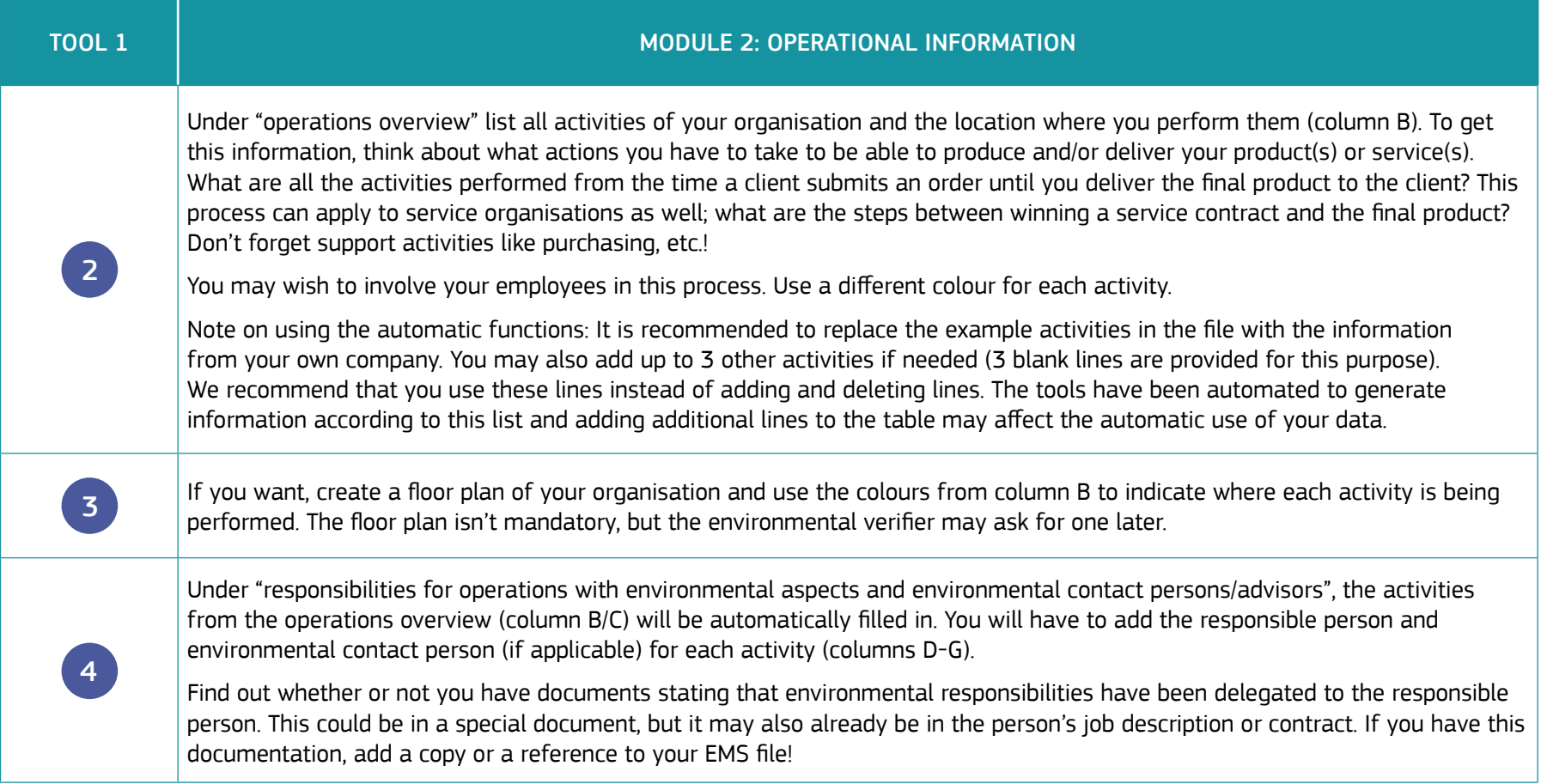

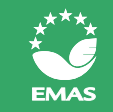

# TOOL 2: ENVIRONMENTAL ASPECTS

The Environmental Aspects Tool will help you to identify the significant environmental aspects (changes to the environment) of your organisation. It will help you to not only examine your present operation, but also past/ future, abnormal and emergency situations.

Because not all of your environmental aspects will be significant, this tool will help you assign a significance value to each aspect so you can see which are most significant for your organisation at each time. It applies a calculation methodology initially introduced for risk management.

In order to be able to fill out all information, you should have a good understanding of the potentially environmentally relevant processes in your organisation. While for small organisations the owner/director will normally have all the necessary information, for medium or larger organisations you may need to talk to employees that are responsible for the respective department/activity or visit the shop floor. These people can help you list all processes and their environmental aspects.

EMAS (and ISO 14001) don't recommend a specific methodology to be used for this process; however, you should be able to explain and justify your approach and results. The [EMAS Easy methodology](https://publications.europa.eu/en/publication-detail/-/publication/a46da1ae-edee-47aa-b871-d13baa946379) with the Eco Mapping method can also help you to identify the environmental aspects related to your activities.

Environmental aspects may change over time. To make sure you can compare them, it's a good idea to use the same approach every time you review them. **TOOL 2**

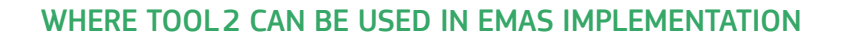

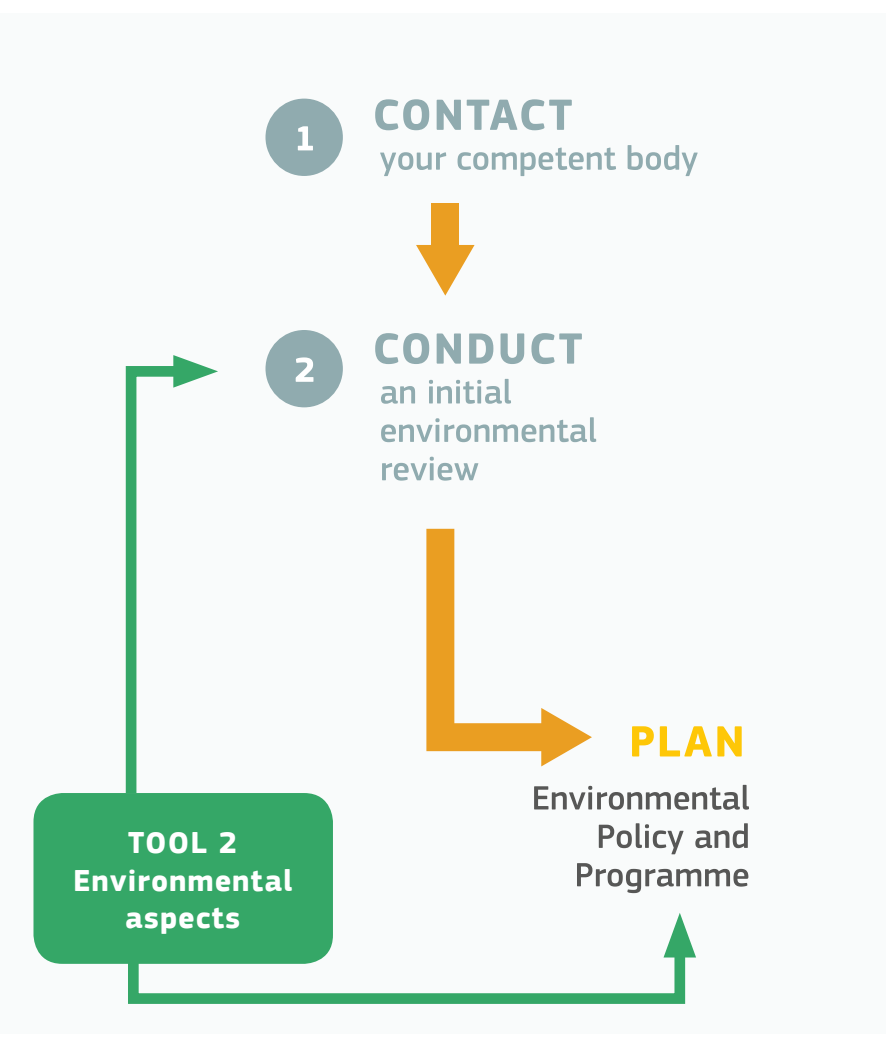

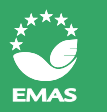

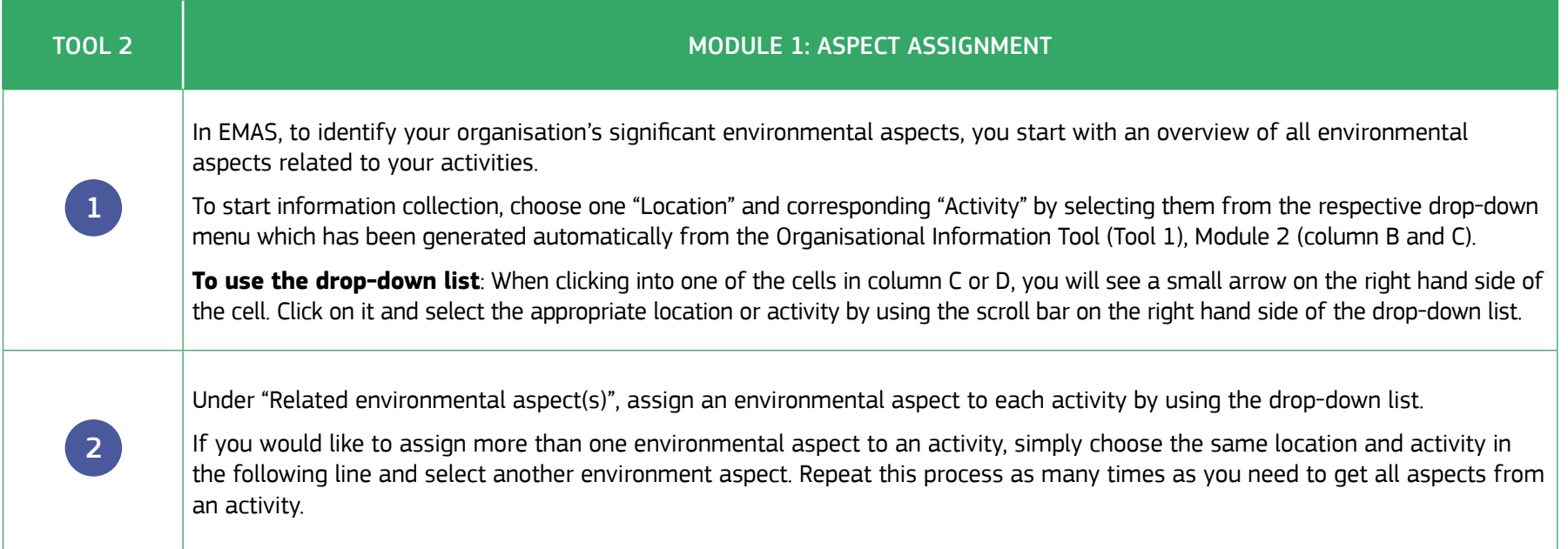

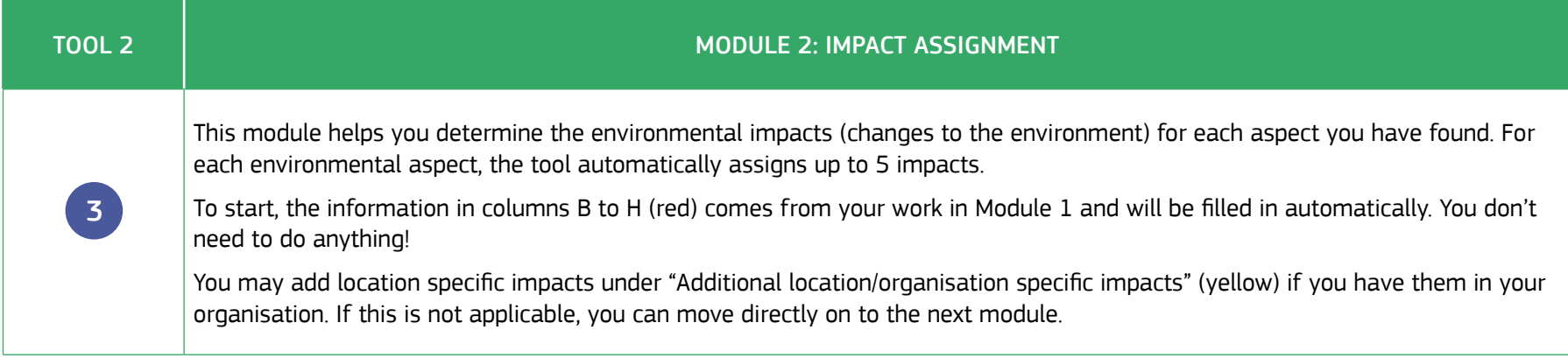

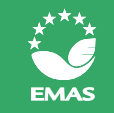

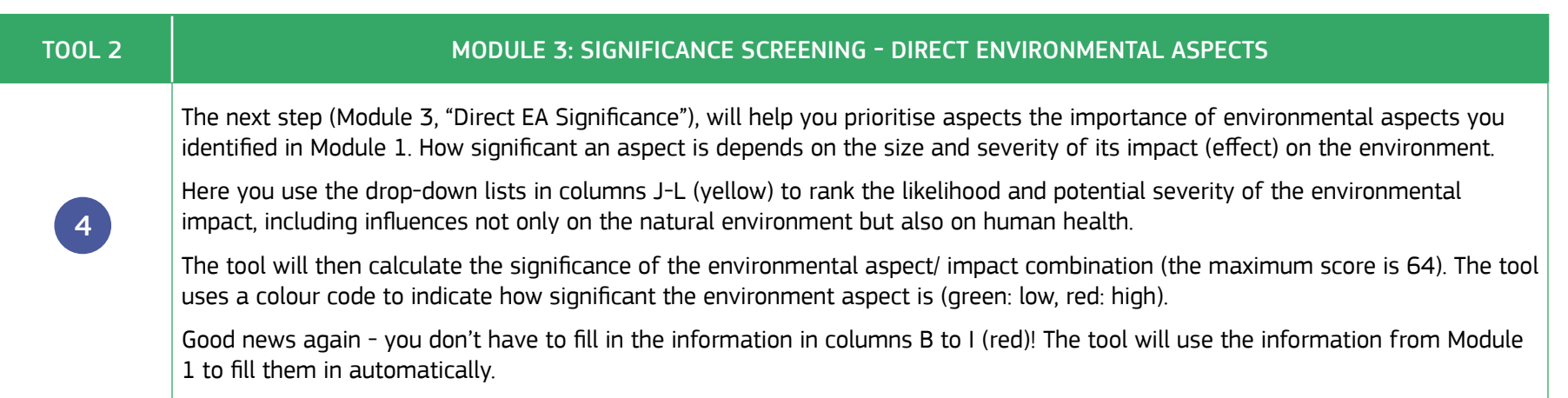

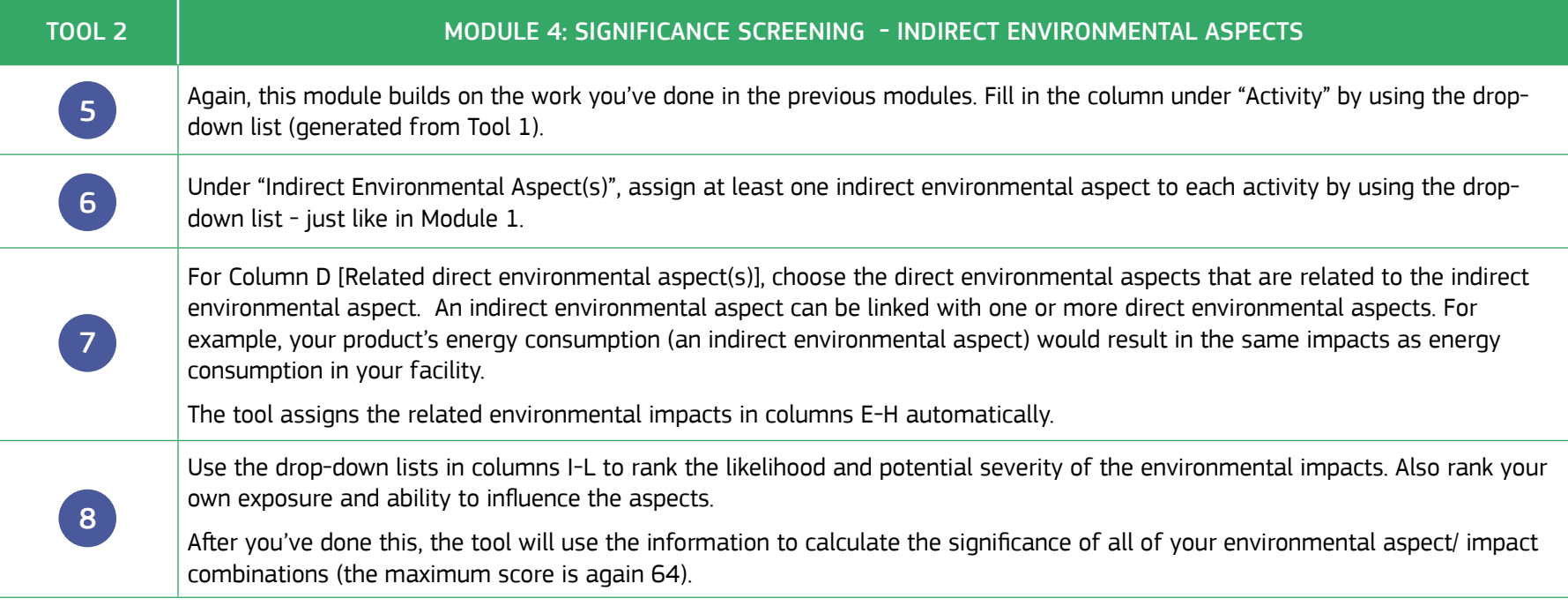

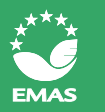

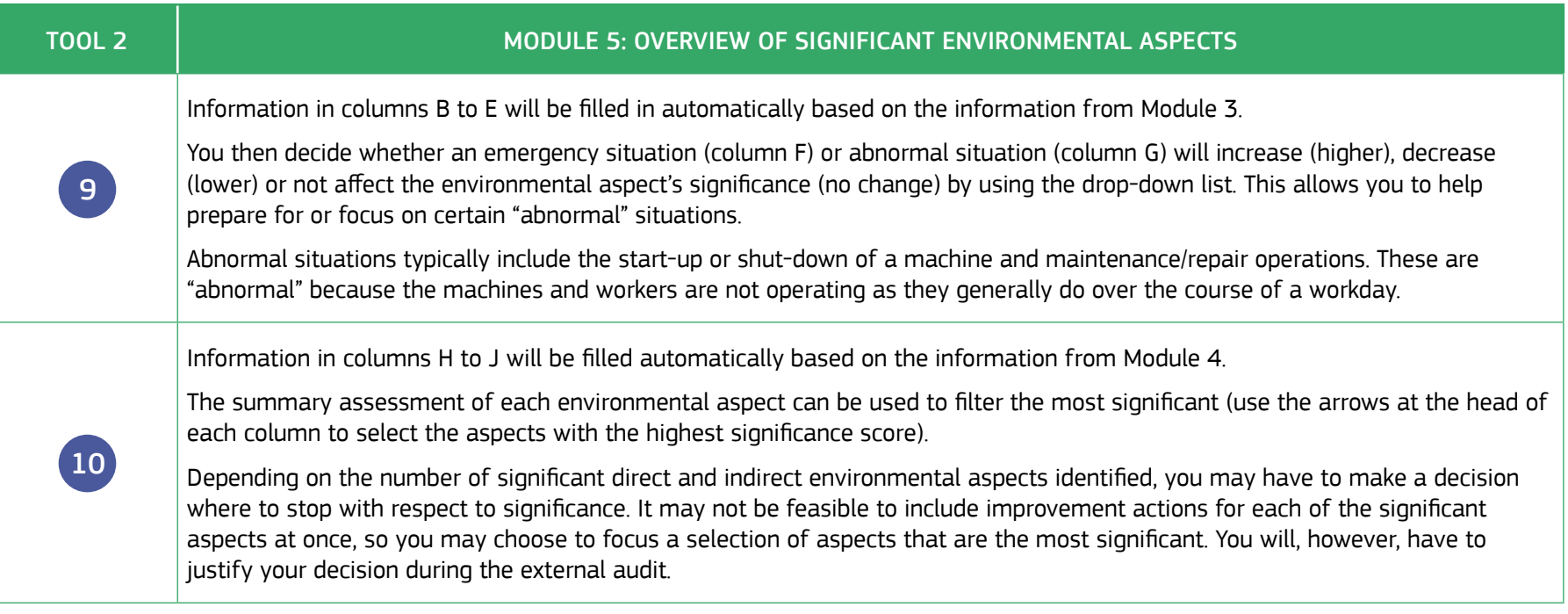

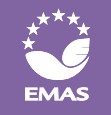

**7 8 9 10**

Environmental **REGISTRATION**

**VERIFICATION**

and Validation by your environmental verifier

**INTERNAL PROCESS OVER 1 YEAR**

and EMAS requirements

following the ISO 14001 standard

# TOOL 3: ENVIRONMENTAL RESPONSIBILITIES

The Environmental Responsibilities Tool helps you to identify your organisation's legal obligations, the obligations to be taken into account in your environmental management system and the roles & responsibilities during the implementation of your EMS. The tool consists of three building blocks/modules.

Module 1 covers legal requirements related to the environment. Module 2 covers roles & responsibilities as defined by EMAS. It uses the RACIS (Responsible, Accountable, Consulted, Inform, Support) approach. Module 3 is optional; you can use it to assign responsibilities when you are starting your EMAS project. Most small organisations may not need it.

The tool may take some time to set up at the beginning, but it will help you maintain legal compliance and reduce your workload later – for example, you can sort by responsible members of your organisation and then each manager will be able to see his/her environmental duties at a glance. You could also link to a calendar for automatic alerts in cases of repetitive duties, for example to remind you to submit an annual report to the environment agency.

Depending on the type and size of your organisation, you may want to seek the support of a legal expert to understand your legal responsibilities. In general, larger organisations often have more obligations. When identifying applicable obligations, take into account your environmental aspects too! Your national [Competent Body](http://ec.europa.eu/environment/emas/emas_contacts/competent_bodies_en.htm) can help you to identify the relevant laws or to find a legal consultant in your region. Some Competent Bodies offer special implementation assistance for SMEs – your own Competent Body can tell you what support options are available for your area.

Please note that **employing an external consultant or legal expert is not mandatory for EMAS.** Organisations of all sizes are able to implement EMAS without a consultant. However, some companies do choose to use one in order to make the initial implementation process easier. If you're considering this option, speak to your Competent Body first!

### WHERE TOOL 3 CAN BE USED IN EMAS IMPLEMENTATION

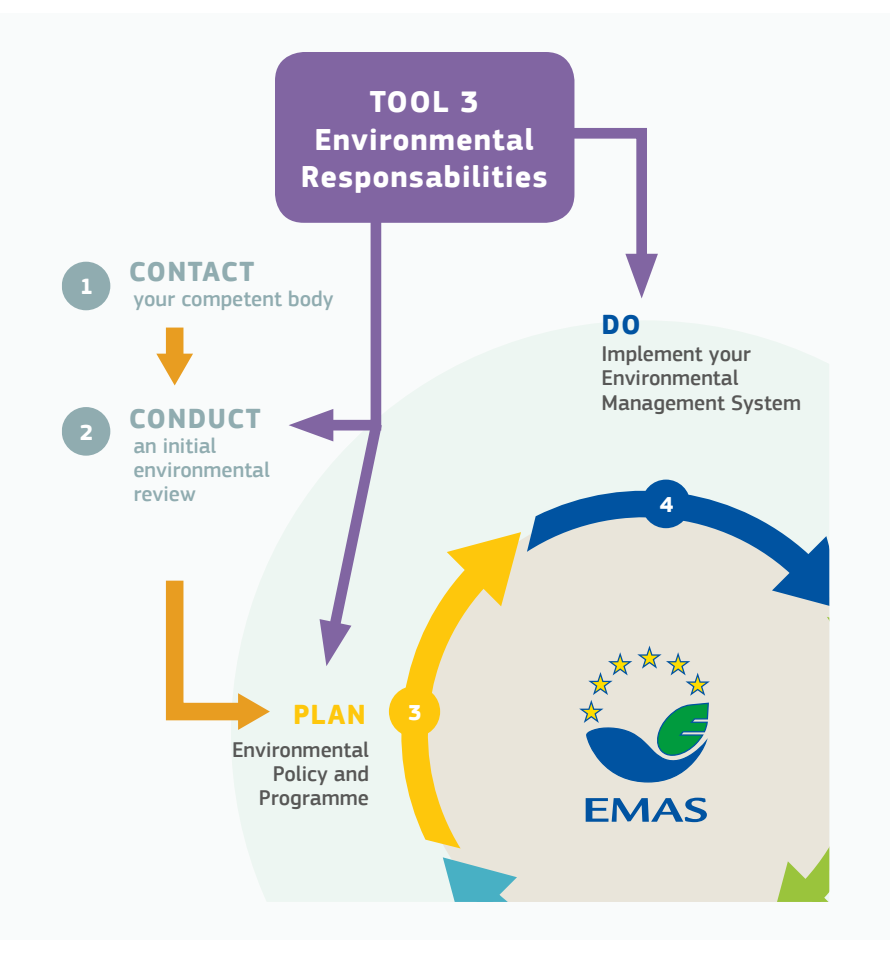

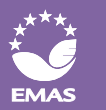

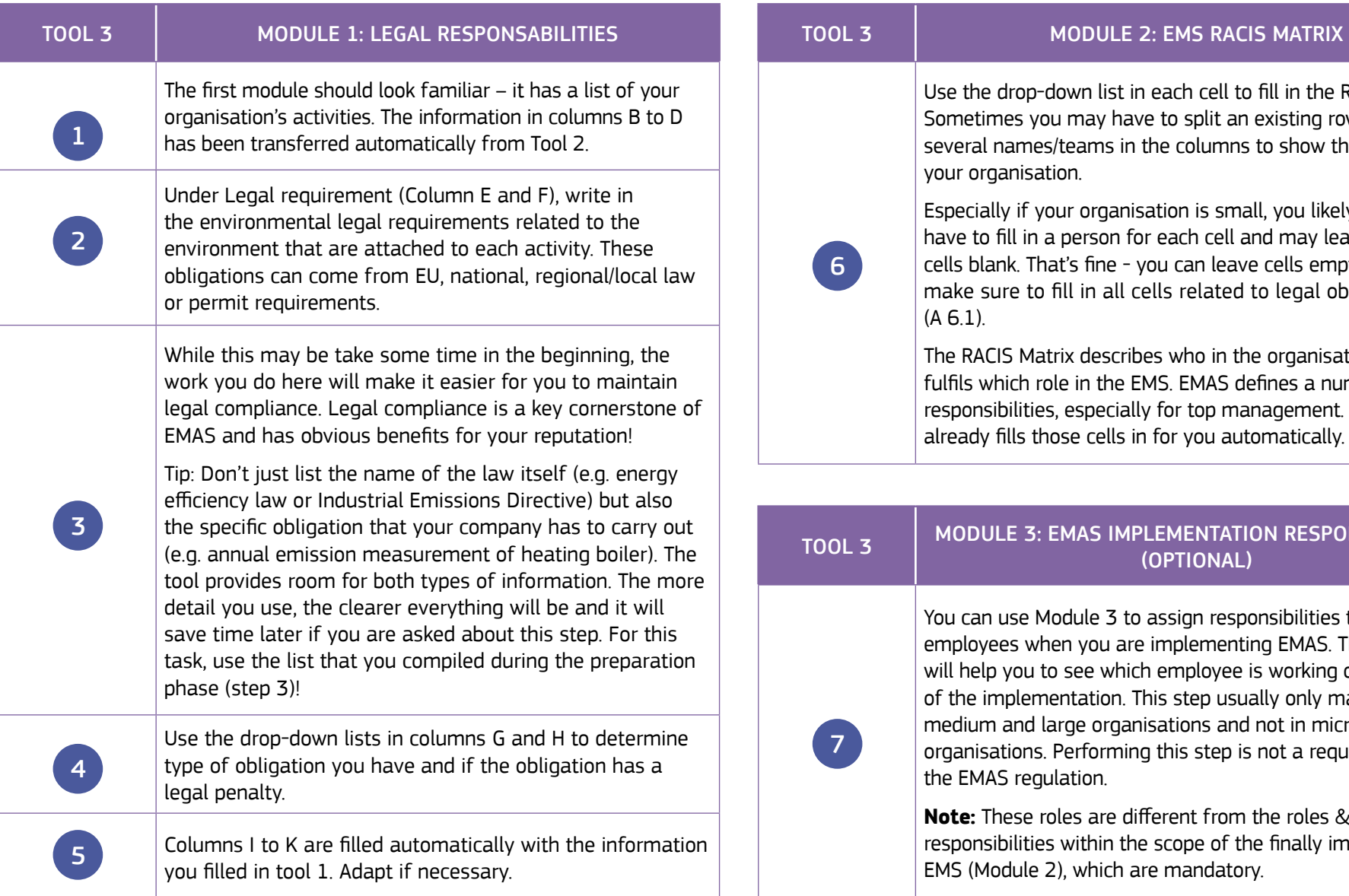

list in each cell to fill in the RACIS Matrix. y have to split an existing row or to list ns in the columns to show the situation in

ganisation is small, you likely will not son for each cell and may leave many ne - you can leave cells empty. However, all cells related to legal obligations

escribes who in the organisation the EMS. EMAS defines a number of ecially for top management. The tool ells in for you automatically.

### IMPLEMENTATION RESPONSIBILITIES (OPTIONAL)

3 to assign responsibilities to different ou are implementing EMAS. This module which employee is working on which part ion. This step usually only makes sense in proanisations and not in micro and small orming this step is not a requirement of the EMAS regulation.

**Note:** These roles are different from the roles &  $\sin$  the scope of the finally implemented hich are mandatory.

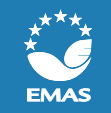

by your Competent Body

# TOOL 4: ENVIRONMENTAL DATA

### WHERE TOOL 4 CAN BE USED IN EMAS IMPLEMENTATION

The Environmental Data Tool will help you gather and evaluate your organisation's environmental data so that it meets EMAS requirements. The tool helps particularly with calculating the EMAS core indicators. The EMAS core indicators are energy efficiency, material efficiency, water, waste, biodiversity and emissions. You will then have this information in one place (your EMS file) and can use it again whenever you need it, for example during audits or in your environmental statement. prie place (yu

The tool aims to save you time - after you write in the necessary data, **the tool will automatically calculate all mandatory EMAS core indicators and make sure they are in the right units for your environmental statement.** You will see that all the modules of this tool have a similar structure, which will make it easier for you to understand the way they need<br>ta he filled aut to be filled out.

Please keep in mind that EMAS may require that your organisation report on additional environmental data, either because of your organisation's specific significant environmental aspects or because your organisation has environmental objectives outside the core indicators. On the other hand, your organisation may not have to report on individual core indicators if you can explain why they are not relevant with regards to your significant environmental aspects.

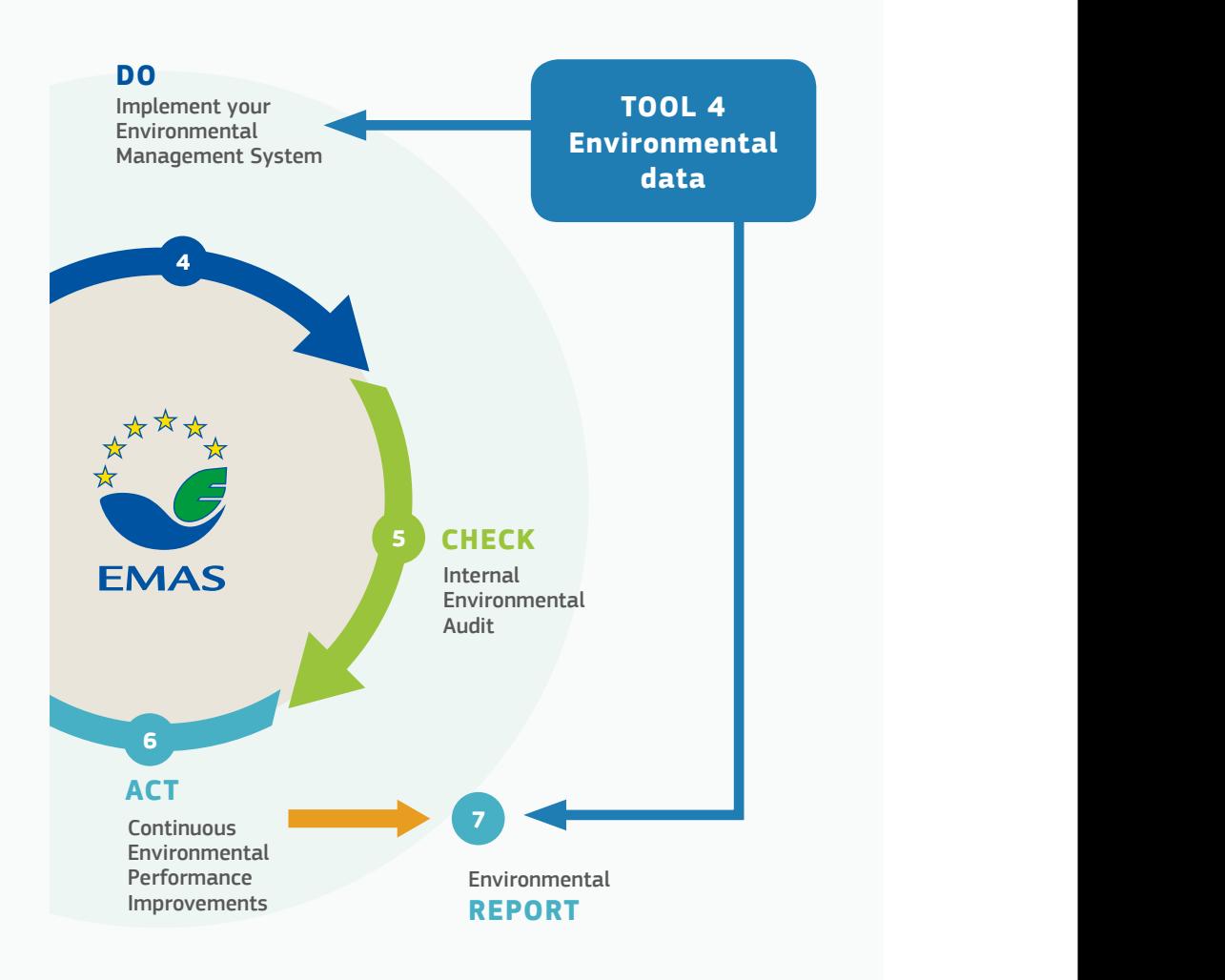

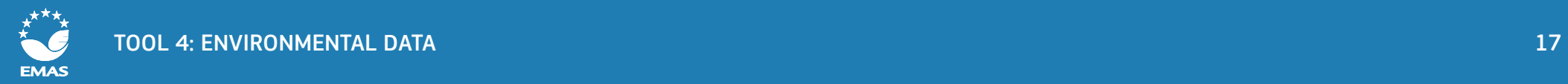

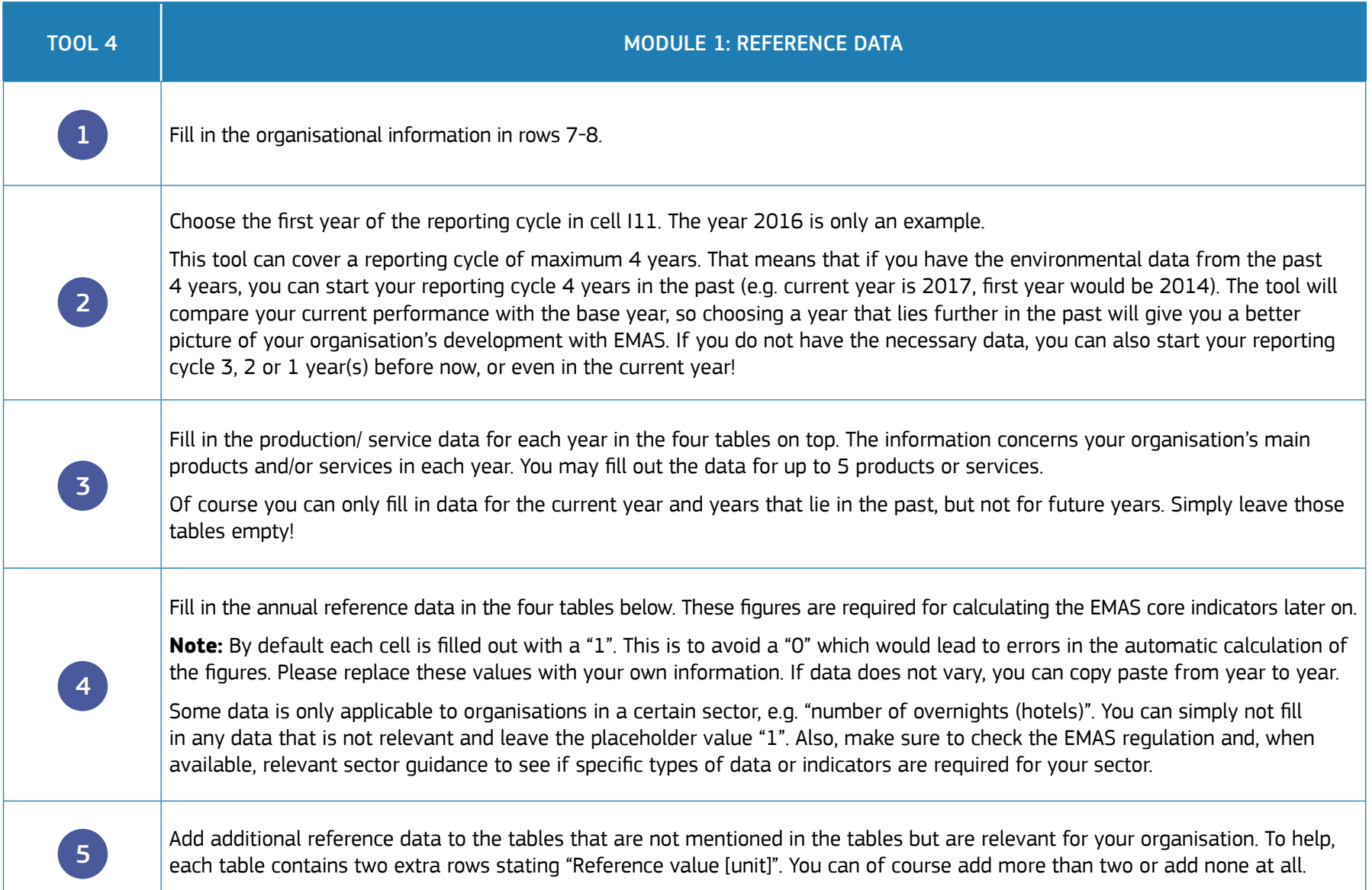

grams. The tool will automatically convert them into tonnes, which is the EMAS reporting unit. If you provide quantities in a unit different from g, kg or t, you will need to manually

convert them into tonnes!

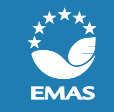

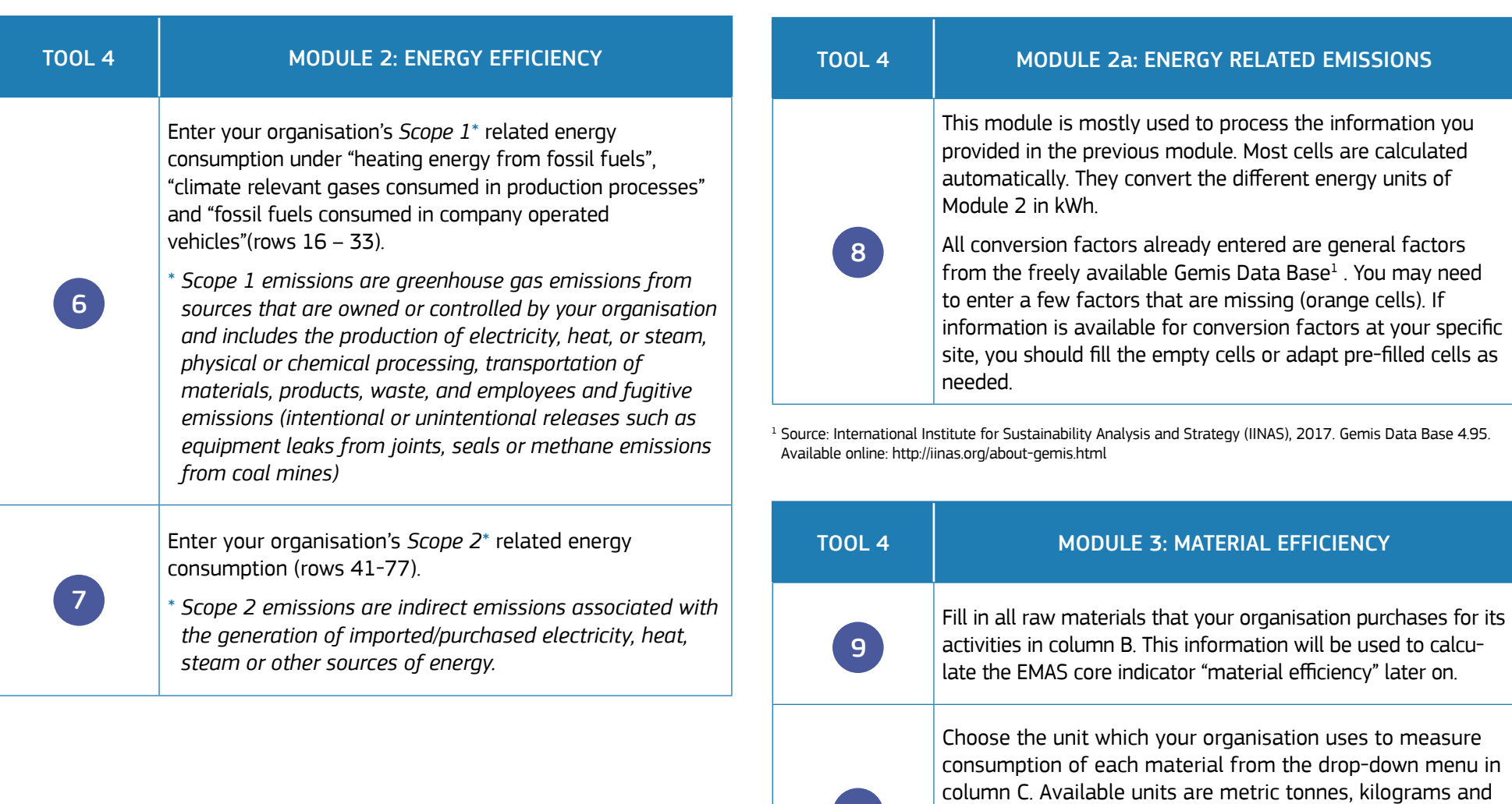

10

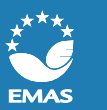

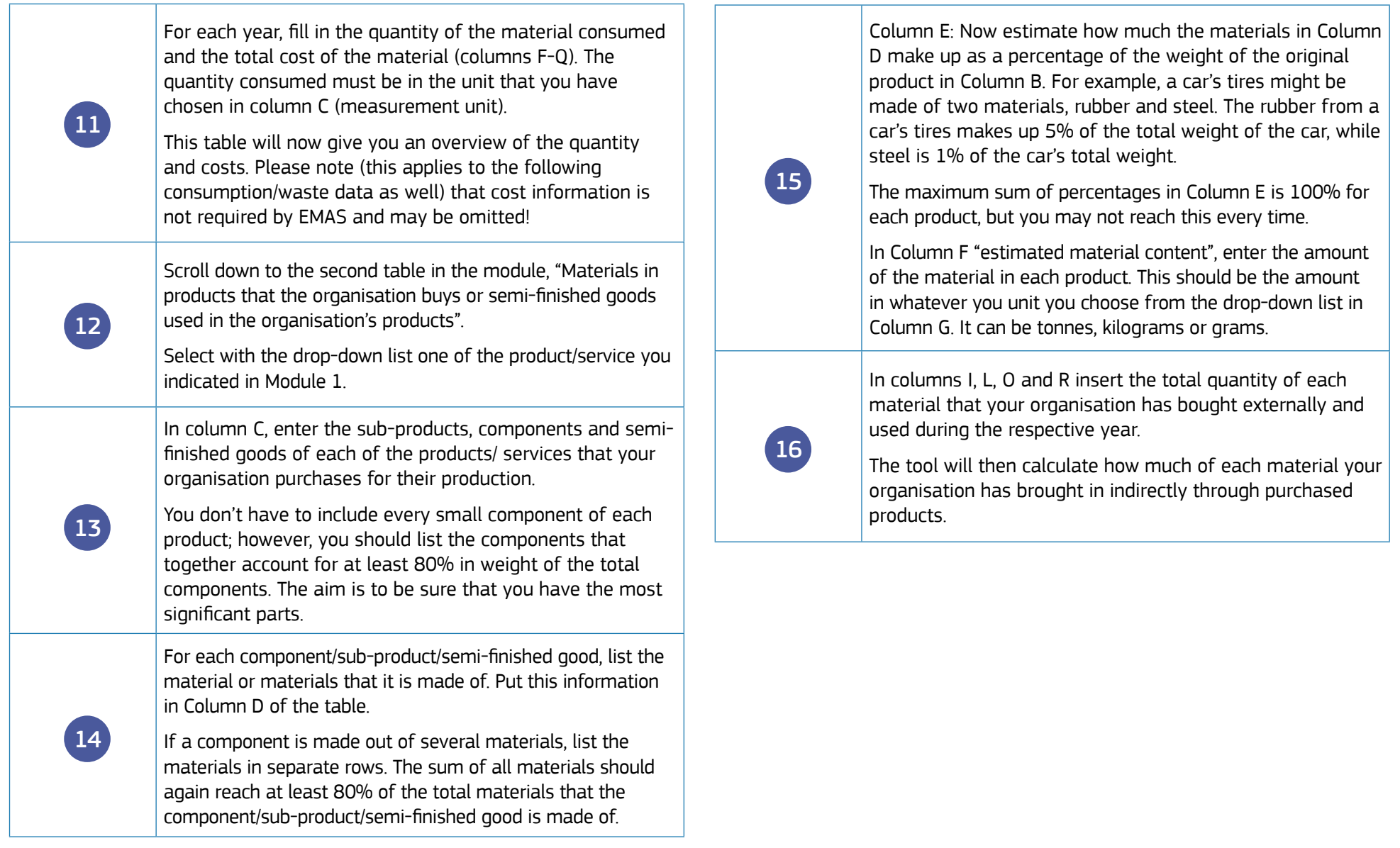

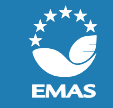

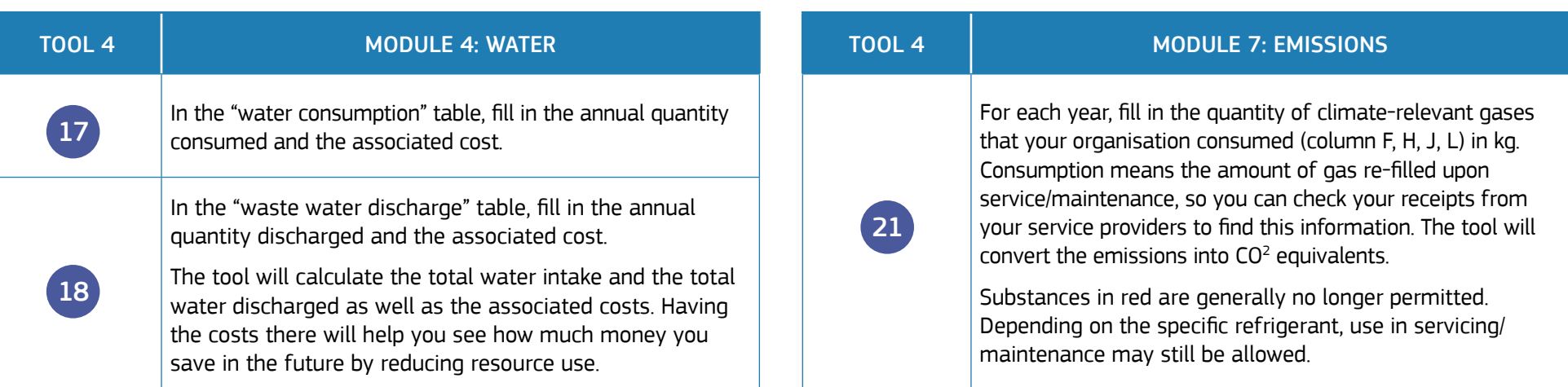

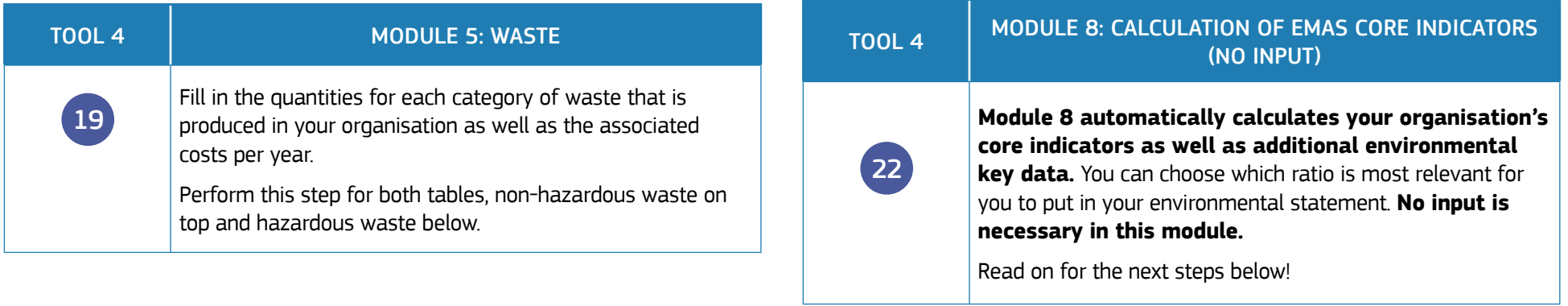

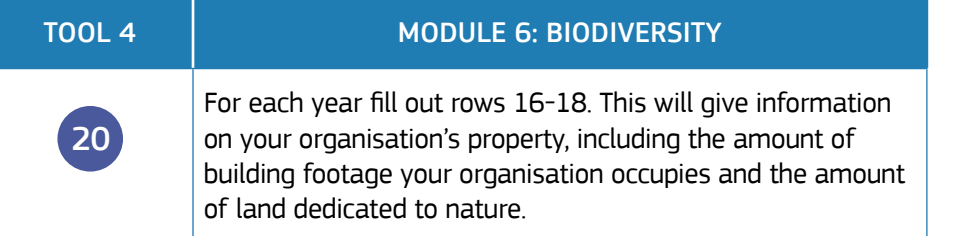

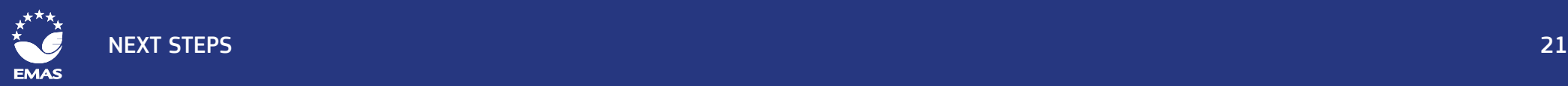

# NEXT STEPS

Congratulations! You now have completed the steps that are usually the most research-intensive and complicated tasks when introducing an environmental management system. You have determined your organisation's environmental aspects, your organisation's environmental responsibilities and collected the core environmental data.

To understand the next steps that are necessary to implement an environmental management system according to EMAS, we recommend you look again at the official EMAS guidance documents if you have not yet done so:

- **C** The latest version of the [EMAS Regulation](http://eur-lex.europa.eu/legal-content/EN/TXT/?uri=CELEX:32009R1221) (available in all languages):
- The official [EMAS User's Guide](http://eur-lex.europa.eu/legal-content/EN/TXT/?qid=1405520310854&uri=CELEX:32013D0131) (available in all languages);
- The official EMAS website, especially the sections ["How does it work](http://ec.europa.eu/environment/emas/join_emas/how_does_it_work_step0_en.htm)" and the [FAQs](http://ec.europa.eu/environment/emas/join_emas/faqs_en.htm).

Also remember that you can contact your EMAS [Competent Body a](http://ec.europa.eu/environment/emas/emas_contacts/competent_bodies_en.htm)t any time to ask for advice in implementing EMAS. Many countries have additional information in their national languages.

Below you will find a brief summary of the steps that you will need to take before your organisation can become EMAS registered. You can read more about the steps on the EMAS website:

### **Structure your Environmental Management System (EMS) by defining an environmental policy and an 1. environmental programme:**

- An environmental policy is a public document adopted at the highest managerial level of your organisation. It describes your commitment to the environment and specifies your organisation's overall intentions and direction in terms of environmental performance.

- An environmental programme is an action plan that translates your organisation's environmental policy into specific objectives. Your objectives should be SMART (Specific, Measurable, Achievable, Realistic, Time-bound). They should contain concrete measures that designate responsibilities and identify the means to achieve the defined environmental objectives and targets, as well as to meet deadlines.

# **2. Establish operational controls to:**

- **O** identify and plan operations associated with significant environmental aspects,
- **extending to all ensure coherence with your environmental policy and**
- help you achieve your environmental objectives.

# **3. Involve your employees:**

 Help your staff increase their skills with environmental management by giving them information on good environmental practices. You may want to show others how to use the tools.

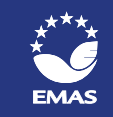

 $\odot$  Initiate training programmes and raise internal awareness to meet specific needs of both individual employees and the organisation as a whole.

**4.** Check the effectiveness of your Environmental Management System through an internal environmental audit. The information from the tools will be very helpful during the audit!

# **5. Perform a management review:**

- **P** periodically check the consistency of your organisation's approach and its capability to meet the goals stated in the environmental policy and programme
- identify, document and analyse mistakes in order to eliminate their direct and indirect causes

# **6. Prepare your environmental statement.**

The environmental statement is a report that outlines your organisation's achievements: meeting environmental objectives, detailing both past environmental actions and measures, as well as setting future environmental targets.

The environmental statement also includes information you can get from the tools, like listing environmental aspects. The statement also requires

reporting on core indicators like  $CO^2$  consumption and energy use (see the EMAS Regulation or the User's Guide for a full list) – for this, you can use the information from the data collection tool.

To get an idea of how an environmental report of an SME could look like, you can check out the statement from Seacourt Ltd., EMAS Awards winner 2017 in the category SME! Medium or larger companies could also look at the environmental statement from Dauphin Human Design Group (bilingual German/English).

# **7. Get your EMS verified and your environmental statement validated.**

The verification is an audit carried out by an independent environmental verifier. Environmental verifiers are specially trained auditors who are accredited or licensed by an EMAS Accreditation / Licensing Body of a Member State. Because these verifiers are independent and specially trained, this step demonstrates your organisation's environmental transparency and credibility. You can easily obtain information on accredited environmental verifiers by contacting your Competent Body.

# **8. Submit your registration.**

Once the EMS and the environmental report have been formally verified and validated, your organisation can send the application documents to your national Competent Body, to apply for registration. Your Competent Body will help you with the application procedure.

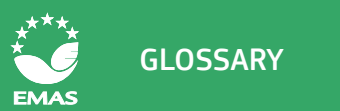

# **GLOSSARY**

### **Direct environmental aspect:**

An environmental aspect associated with activities, products and services of the organisation itself over which it has direct management control.

### **Environmental aspect**

An element of an organisation's activities, products or services that has or can have an impact on the environment.

### **Environmental impact**

Any change to the environment, whether adverse or beneficial, wholly or partially resulting from an organisation's activities, products or services.

#### **Indirect environmental aspect**

An environmental aspect which can result from the interaction of an organisation with third parties and which can to a reasonable degree be influenced by an organisation.

### **NACE code**

NACE stands for 'Nomenclature générale des activités économiques dans les Communautés Européennes', which is the standard for classification of economic activities in the EU. For EMAS, the NACE codes are used to classify the registered organisations and the accredited environmental verifiers. The latest NACE codes (Revision 2) are based on [Regulation 1893/2006 EC](http://eur-lex.europa.eu/legal-content/EN/TXT/?qid=1475141029805&uri=CELEX:32006R1893)  establishing the statistical classification of economic activities.

### **Nature-oriented area**

Area that is dedicated to nature and biodiversity purposes and that is and will not be used by the organisation for its (commercial) activities.

### **RACIS Matrix**

A RACIS Matrix (Responsible, Accountable, Consulted, Informed and Support) is a table where project activities are listed against project responsibilities.

### **Scope 1 emissions**

Direct greenhouse gas emissions from sources that are owned or controlled by the organisation and includes the production of electricity, heat, or steam, physical or chemical processing, transportation of materials, products, waste, and employees and fugitive emissions (intentional or unintentional releases such as equipment leaks from joints, seals or methane emissions from coal mines)

### **Scope 2 emissions**

Indirect emissions associated with the generation of imported/purchased electricity, heat, or steam or other sources of energy.

### **Significant environmental aspect**

An environmental aspect that has or can have a significant environmental impact. Significant environmental aspects are determined by the organization applying one or more evaluation criteria.

#### **CONTACT**

Additional information is available on the EMAS website *[www.emas.eu](http://www.emas.eu/)*  or through the EMAS helpdesk at *[emashelpdesk@adelphi.de](mailto:emashelpdesk%40adelphi.de?subject=)*.

For specific guidance on how EMAS works in your country and information on support opportunities, please contact your national [Competent Body.](http://ec.europa.eu/environment/emas/emas_contacts/competent_bodies_en.htm)

#### **IMPRINT**

European Commission EMAS Implementation tools - Instructions Luxembourg: Publications Office of the European Union, 2017 © European Union, 2017

Reuse is authorised provided the source is acknowledged. The reuse policy of European Commission documents is regulated by Decision 2011/833/EU (OJ L 330, 14.12.2011, p. 39).

#### Editor:

Sébastien Paquot | *sebastien.paquot@ec.europa.eu* European Commission – DG Environment – B1 Sustainable Production, Products & Consumption

#### Text:

Alexandra Skinner | *[skinner@adelphi.de](mailto:skinner%40adelphi.de?subject=)* Louise Lecerf | *[lecerf@adelphi.de](mailto:lecerf%40adelphi.de%20?subject=)*  Sascha Kunz | *[kunz@adelphi.de](mailto:kunz%40adelphi.de%20?subject=)*  adelphi Consult gmbH – Alt-Moabit 91, 10559 Berlin (Germany)

Michael Schemmer | *[ms@dr-schemmer.de](mailto:ms%40dr-schemmer.de%20?subject=)*  Ingenieurbüro Dr. Michael Schemmer - Albert-Schweitzer-Str. 24 D, 63303 Dreieich-Götzenhain (Germany)

Layout: Laura Dixon | *laura.dixon@arctik.eu* Arctik - Rue du Duc, 100 - 1150 Bruxelles (Belgium) Catalogue Number: KH-06-17-296-EN-N ISBN : 978-92-79-75770-9 doi: 10.2779/856216